**Agilität:**

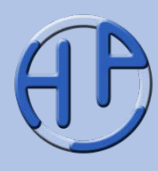

Als Webseite zu finden unter: [https://www.peterjohann](https://www.peterjohann-consulting.de/kanban/)[consulting.de/kanban/](https://www.peterjohann-consulting.de/kanban/)

Sie finden diese und weitere Präsentationen unter (**→** Klick): [https://www.peterjohann](https://www.peterjohann-consulting.de/praesentationen/)[consulting.de/praesentationen/](https://www.peterjohann-consulting.de/praesentationen/)

Eine Kurzübersicht Für (agile) Softwareentwickler und IT-Projektmanager Stand: 06/2014

Alle Rechte vorbehalten. Reproduktion zum nicht-kommerziellen Gebrauch mit Quellenangabe gestattet. Reproduktion – auch auszugsweise – zum kommerziellen Gebrauch sowie der Gebrauch für Vortragszwecke sind nur mit schriftlicher Bewilligung des Verfassers gestattet.

Kanban (in der **IT)** 

Zusammengestellt von H. Peterjohann Zur Verteilung an Interessierte Version 0.10 vom 30.06.2014 34 Seiten

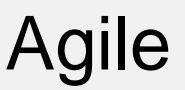

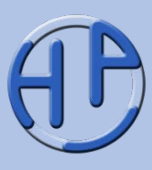

Kanban – so wie es hier beschrieben wird – ist ein Verfahren zur Visualisierung von Prozessen und Workflows, welches seit einigen Jahren in die Softwareentwicklung Einzug gehalten hat und nun auch vermehrt in anderen Bereichen von Unternehmen und Organisationen zum Einsatz kommt.

Kanban ist vergleichsweise einfach einzuführen und wird den agilen Methoden zugerechnet.

Diese Ausarbeitung gibt in kurzer Form einen Einblick in Kanban und dient zum Einstieg in das Thema. Es werden die Grundbegriffe und Basiselemente von Kanban erläutert.

#### **Bitte beachten Sie:**

Diese Ausarbeitung ist in sich geschlossen. Als Ergänzung oder zur Vertiefung kann die umfangreichere **Kanban-Übersicht** herangezogen werden, die unter <https://www.peterjohann-consulting.de/kanban> zu finden ist.

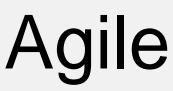

#### **Gliederung**

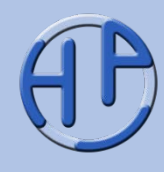

- Was ist Kanban? Beschreibung
- Was ist Kanban? Die vier Prinzipien und sechs Praktiken
- Das Kanban-Board (Was wird benötigt?, Den Prozess auftragen, Die WIP-Limits eintragen, Den Arbeitsstand darstellen, Auffälligkeiten)
- Push- und Pull-Prinzip
- Der Workflow im Kanban-System: Das Umhängen von Tickets
- Der Aufgabenzettel (Grundsätzliches, Möglicher Aufbau, Die Farben)
- Erweiterungen des Kanban-Boards (Unterteilung der Prozessschritte, Swimlanes / Aufgabentypen, Die Fastlane, Das große Bild)
- Das Cumulative Flow Diagram (Grundsätzliches, Vorgehensbeschreibung, Einfache Darstellung, Komplette Darstellung)
- Die Begrenzung an begonnener Arbeit / Das Limitieren des Work in Progress
- Wann ist Kanban besonders vorteilhaft einsetzbar?
- Die Stärken von Kanban
- Die Einführung von Kanban in sieben Schritten
- **Literatur** 
	- **Weblinks**
- Begriffe zu Kanban
- Meine Dienstleistungen Das kann ich für Sie tun
- Kontakt zum Autor

**4–34**

**Gliederung** 

Gundepelie

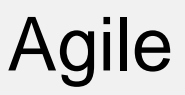

Was ist Kanban? Beschreibung

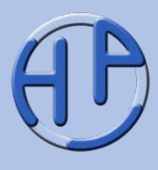

- Kanban (in der Softwareentwicklung) ist eine Methode zur Visualisierung von Prozessen und Workflows, deren Ursprünge im Lean Management liegen
- Urheber: David Anderson /Anderson09, Anderson11/, ab 2003
- Mit Kanban wird die Menge der begonnenen Aufgaben (typischerweise für ein Team oder ein Projektteam) begrenzt, sodass es zu einer gleichmäßigen Auslastung des Teams und damit der einzelnen Teammitglieder kommt
- Als Hilfsmittel werden lediglich ein Kanban-Bord (im Normalfall eine Wandtafel) und Klebezettel (zur Beschreibung der Aufgaben) sowie Stifte benötigt. Ein Prozess (der den Arbeitsablauf beschreibt und regelt) wird durch Kanban nicht vorgegeben, sondern "der bestehende" übernommen

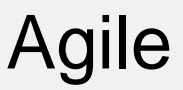

#### Was ist Kanban? Die vier Prinzipien und sechs Praktiken

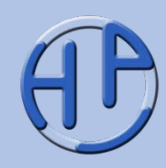

Kanban basiert auf vier Grundprinzipien (Foundational Principles) und sechs Praktiken (Kerneigenschaften, Core Practices).

- 1. Starte mit dem, was du jetzt machst
- 2. Verfolge inkrementelle, evolutionäre Veränderung
- 3. Respektiere initial Prozesse, Rollen, Verantwortlichkeiten und Job-Titel
- 4. Fördere Leadership auf allen Ebenen in der Organisation
- 1. Mache die Arbeit sichtbar
- 2. Limitiere den Work in Progress (WIP)
- 3. Manage den Fluss
- 4. Mache die Prozess-Regeln explizit
- 5. Implementiere Feedback-Mechanismen
- 6. Führe gemeinschaftliche Verbesserungen durch

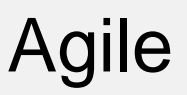

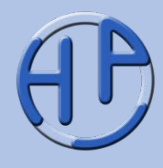

Wenn man mit Kanban starten möchte, so benötigt man

- ein großes Board (Whiteboard, mindestens 1x2 Meter) zur Visualisierung
- selbstklebende Notizzettel ("Sticky Notes", am besten mehrere Farben, Größe: mindestens 4x4 cm)
- Board Marker (Stifte, abwischbar, verschiedene Farben)
- evtl. schwarzes Klebeband (1-2 cm breit)

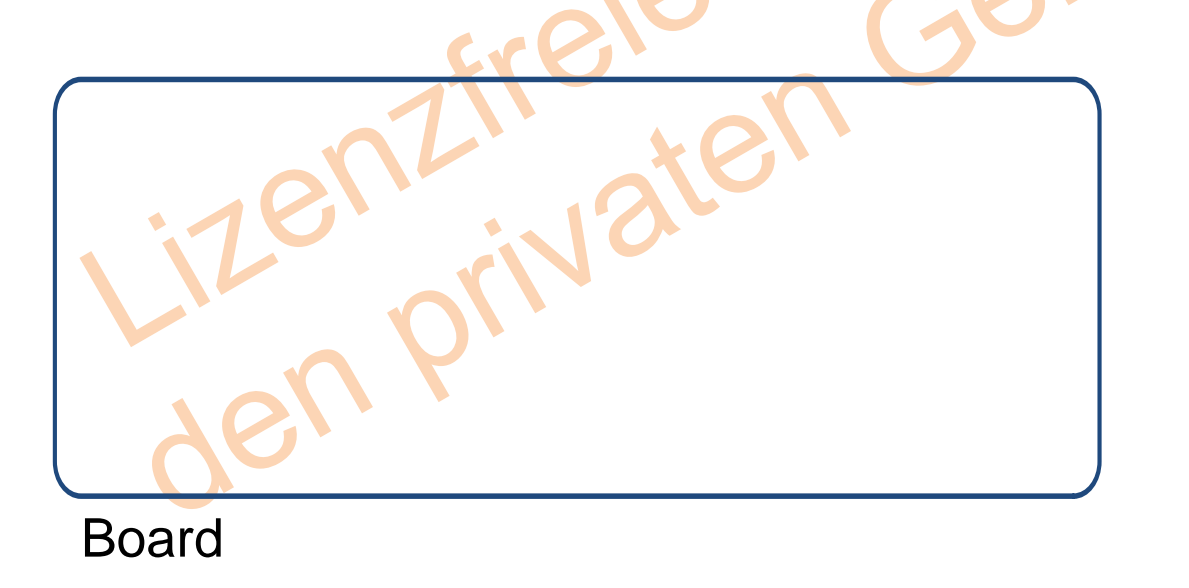

**Notizzettel** 

**Stifte** 

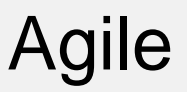

Das Kanban-Board (2/5): Den Prozess auftragen

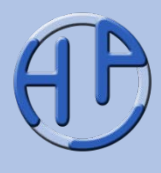

Ein Kanban-Board wird aufgebaut, in dem zunächst ein (bestehender) Prozess betrachtet wird, dessen Prozessschritte als einzelne Spalten "von links nach rechts" auf ein Whiteboard übertragen werden. Die Überschriften dieser Spalten sind die Bezeichnungen für die Prozessschritte.

Beispielhaft enthält ein vierstufiger Prozess folgende Prozessschritte:

**Angelegt – Bewertung – Bearbeitung – Beendet**

Ein Board für diesen Prozess könnte dann so aussehen:

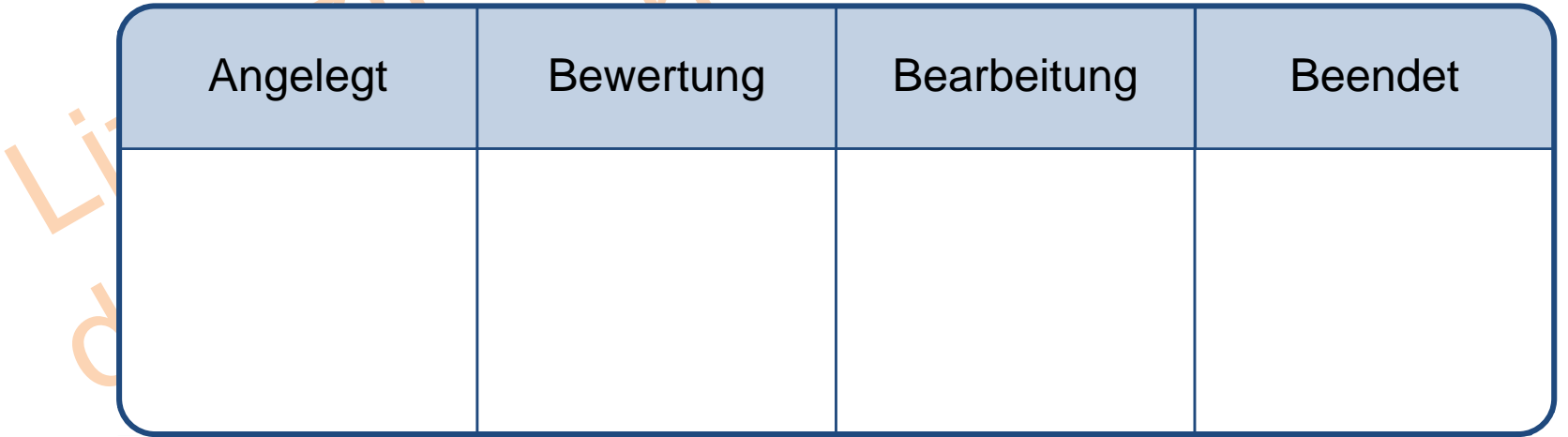

Das Kanban-Board (3/5): Die WIP-Limits eintragen

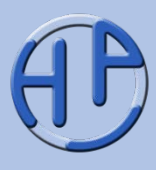

Als nächstes wird notiert, wie viele Aufgaben in einem Prozessschritt maximal gleichzeitig bearbeitet werden können: Dies ist das **WIP-Limit** (WIP = Work in Progress). Diese Anzahl wird vorgegeben und in die Spaltenüberschriften eintragen – hier mit roten Ziffern, wobei der Stern ("\*") für "beliebig viele" steht.

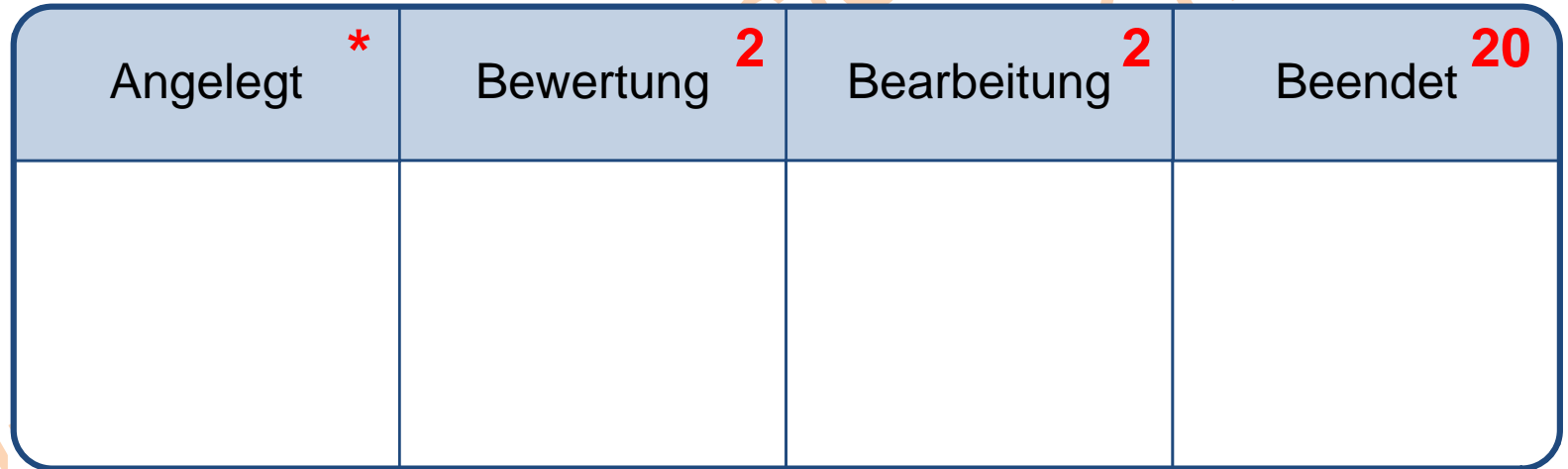

Damit ist das Kanban-Board bereits fertig. Es können in diesem Beispiel beliebig viele Aufgaben angelegt werden, sich jedoch nur jeweils 2 im Prozessschritt "Bewertung" und "Bearbeitung" befinden.

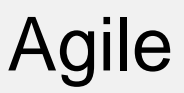

Das Kanban-Board (4/5): Den Arbeitsstand darstellen

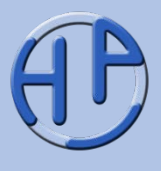

Nun werden die auf den Notizzetteln vermerkten Aufgaben (Tickets) gemäß ihrem Bearbeitungsstand (zu einem Zeitpunkt) an das Kanban-Board gehängt.

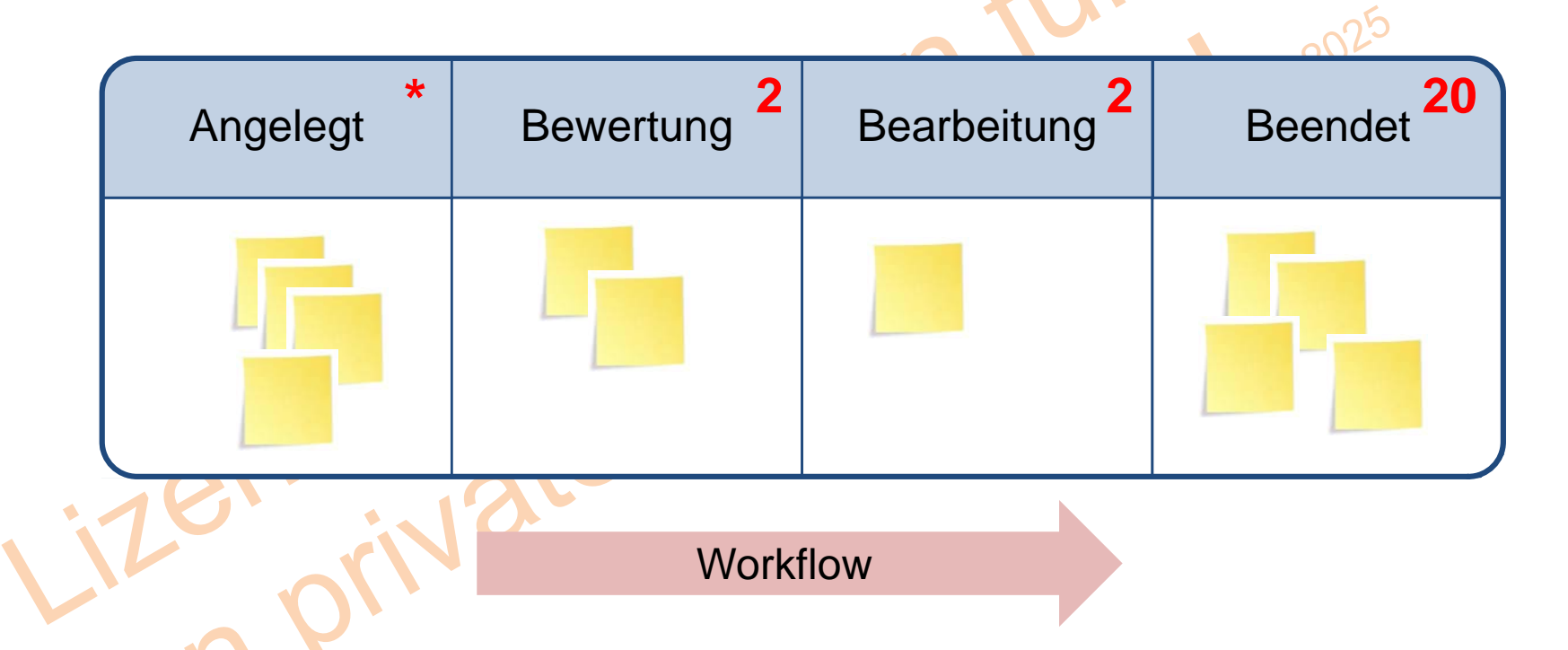

Hier haben 2 Aufgaben den Status "Bewertung" (wo auch nur 2 Aufgaben möglich sind) und 1 Aufgabe "Bearbeitung" (obwohl dort auch 2 Aufgaben möglich wären).

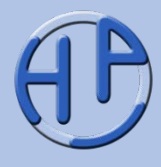

Folgendes fällt (bei diesem einfachen Beispiel) auf:

- Das Kanban-Board gibt nur den Status Quo zu einem bestimmten Zeitpunkt wieder
- Es wird (hier) keine Aussage darüber getroffen, welcher Mitarbeiter (oder Rolle) welche Aufgaben übernimmt
- Wie ein Ticket aussehen soll, ist (zunächst) unerheblich
- Ohne die Begrenzung der maximal gleichzeitig zu bearbeitenden Aufgaben (WIP-Limits) würde nur der Ablauf visualisiert

Es ergeben sich folgende Fragestellungen:

- Wann und wie werden die Tickets/Aufgaben umgehängt?
- Wie ermittelt man die (optimalen) WIP-Limits?
- Wie groß müssen die Aufgaben sein, um "passend" durch das Kanban-System zu laufen?

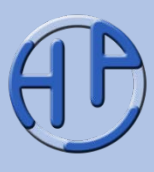

Kanban folgt immer dem Pull-Prinzip: Nur wenn die nachgelagerte Bearbeitungsstelle Bedarf hat, wird die Aufgabe weitergereicht, sie wird vom Nachfolger "gezogen" (engl. *pull*).

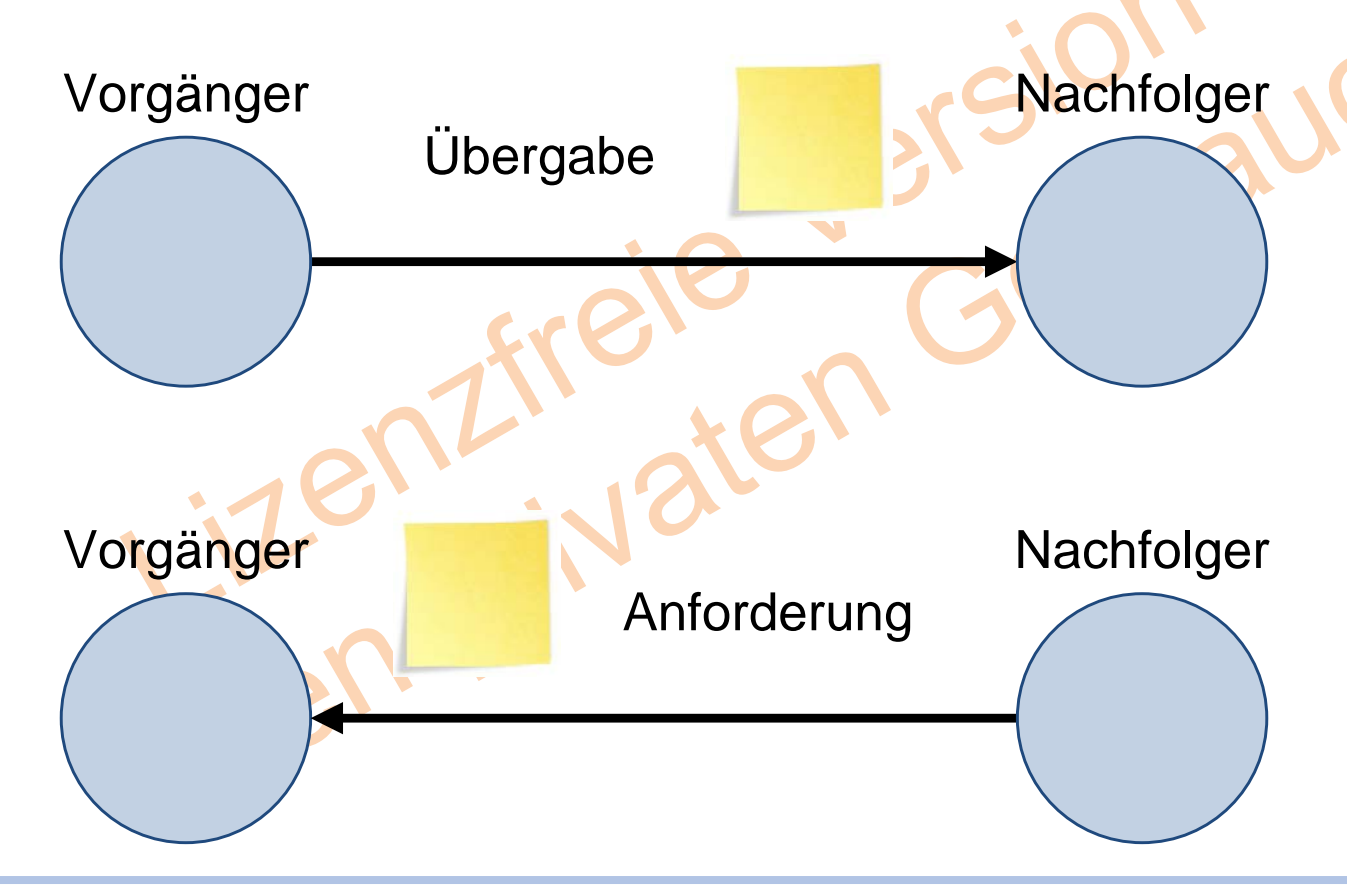

#### **Push-Prinzip**:

Wenn eine Tätigkeit fertig ist, so wird diese zur weiteren Bearbeitung an den nachfolgenden Bearbeiter übergeben.

#### **Pull-Prinzip:**

Wenn eine Tätigkeit fertig ist, so wird diese zur weiteren Bearbeitung vom nachfolgenden Bearbeiter angefordert.

Peterjohann Consulting Agilität: Kanban – Kurzübersicht

## Agile Der Workflow im Kanban-System: Das Umhängen von Tickets

Im ersten Schritt wird das Ticket aus "Bearbeitung" nach rechts in "Beendet" gezogen, da dort das WIP-Limit (20) noch nicht erreicht wurde (A). Die beiden Tickets aus "Bewertung" können nun nach rechts umgehängt werden (B) und schließlich werden zwei Tickets aus "Angelegt" nach Bewertung geschoben (C).

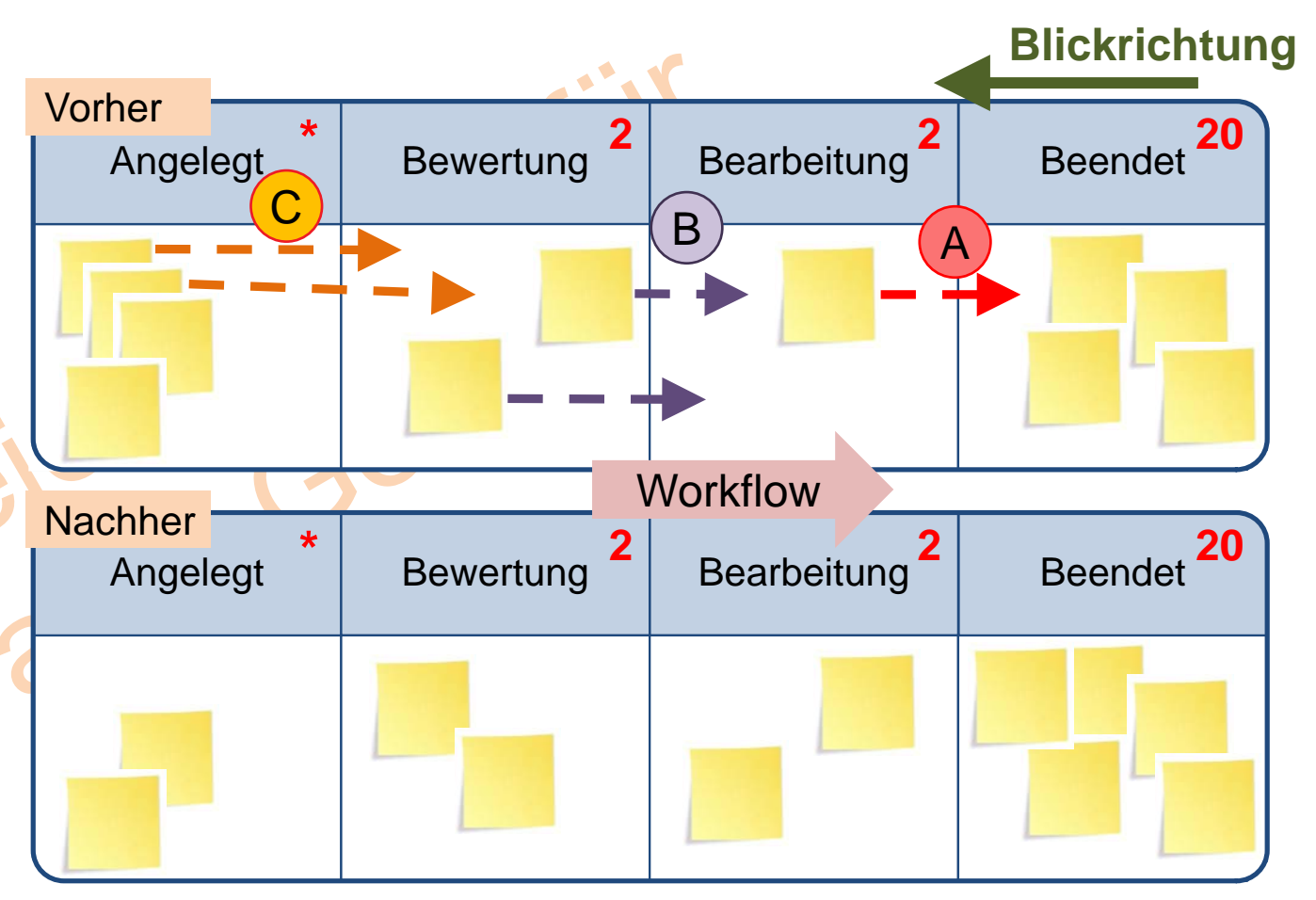

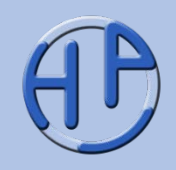

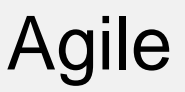

Der Aufgabenzettel (1/3): Grundsätzliches

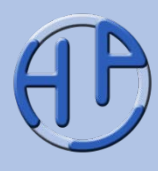

Für ein Kanban-System ist es (beinahe) unerheblich, wie die Aufgabenzettel aufgebaut sind. Häufig werden einfach Überschriften notiert, die dann an anderer Stelle detaillierter beschrieben werden.

Die Inhalte können dann User Stories, Use Cases, Bugreports oder Sonstiges sein.

Typische Fragestellungen zu den Aufgabenzetteln:

- Welche Informationen sollen untergebracht werden? Sollen die Aufgabenzettel elektronisch erfassbar oder nachverfolgbar sein?
- Darf eine Priorisierung vorgenommen werden? Wenn ja – wie?
- Sollen die Farben der Zettel eine Bedeutung haben?

Aufgabe Büro

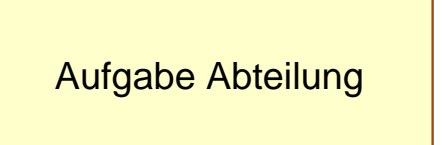

Aufgabe Team

Der Aufgabenzettel (2/3): Möglicher Aufbau

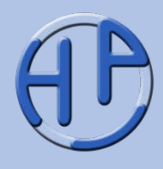

Ein Aufgabenzettel kann mehrere Informationen aufnehmen, jedoch besteht die Gefahr, dass der Zettel dann unübersichtlich wird.

Mögliche Informationen:

• **Name** • **ID** (Jira-Nr.) • Priorität • Aufwand **Bereich** Angelegt durch • Angelegt am **Bearbeiter** • **Startdatum (Ist)** • **Enddatum (Ist)** • Spätestes Enddatum (Soll) • Aufwand (Soll) **Besonderheiten** Aufgabe abcde Startdatum (Ist): Enddatum (Ist): Spätestes Ende: Aufwand (Soll): Prio: \_\_.\_\_.\_\_ \_\_.\_\_.\_\_ ID: \_\_.\_\_.\_\_

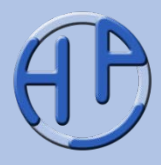

Verschiedenfarbige Zettel (Tickets) könnten eingesetzt werden, um folgendes zu ermöglichen:

- Zuordnung zum Aufgabenbereich (z.B. GUI, DB etc.)
- Aufwand (hoch, mittel, gering)
- Priorisierung (in Kanban auch "Serviceklassen" genannt, später dazu mehr)
- Stopp- oder Rückfragezettel

Die Informationen auf den Tickets sollen das Pull-System unterstützen. Hierdurch werden Diskussionen beim Umhängen, welches bei einem regelmäßigen Treffen ("Stand-up-Meeting") stattfinden sollte, minimiert.

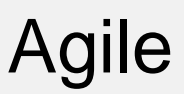

Erweiterungen des Kanban-Boards (1/5): Unterteilung der Prozessschritte

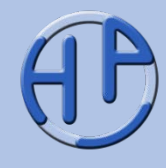

Durch die weitere Unterteilung einzelner Spalten (mit Work Queues) wird deutlich, welche Aufgaben bereits erledigt sind und welche sich noch in der Bearbeitung befinden. Nur die erledigten Aufgaben können beim nächsten Stand-up in die nachfolgende Spalte gezogen werden.

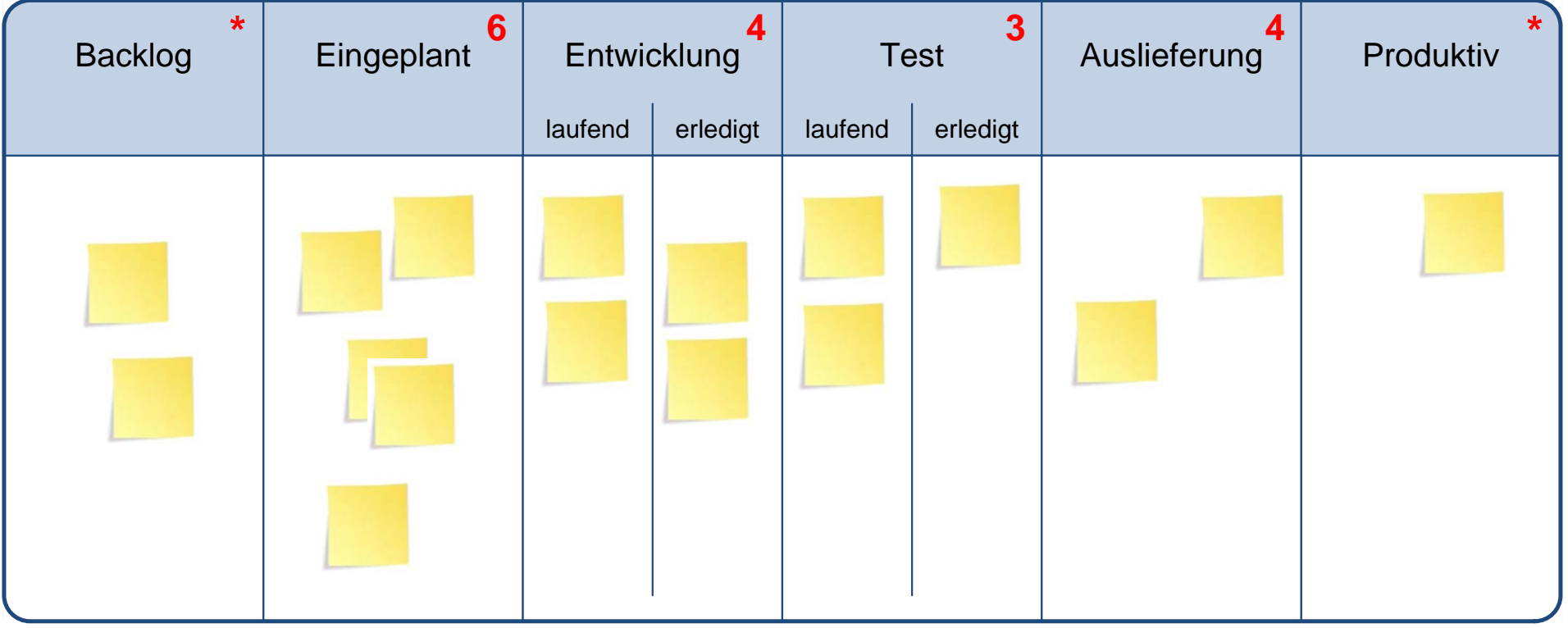

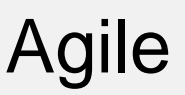

Agile Erweiterungen des Kanban-Boards (2/5): Swimlanes / Aufgabentypen

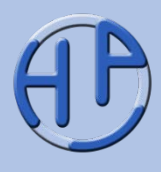

Sind Aufgaben nur für bestimmte Arbeitsgruppen gedacht oder gehören sie zu einem bestimmten Aufgabentyp, so können sie durch Unterteilung des Kanban-Boards mit horizontalen Linien zugeordnet werden.

Besondere Aufgabentypen sind die Serviceklassen, die häufig eine Bearbeitungsgeschwindigkeit vorgeben.

- "beschleunigte Bearbeitung"
- "normale Bearbeitung"
- "fester Liefertermin"
- "unbestimmt"

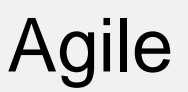

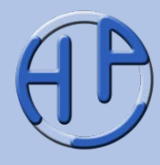

Hier sind die drei Aufgabentypen Features, Change Requests und Bugs als Swimlanes in das Board integriert.  $\mathcal{L}^{\mathcal{L}}$ 

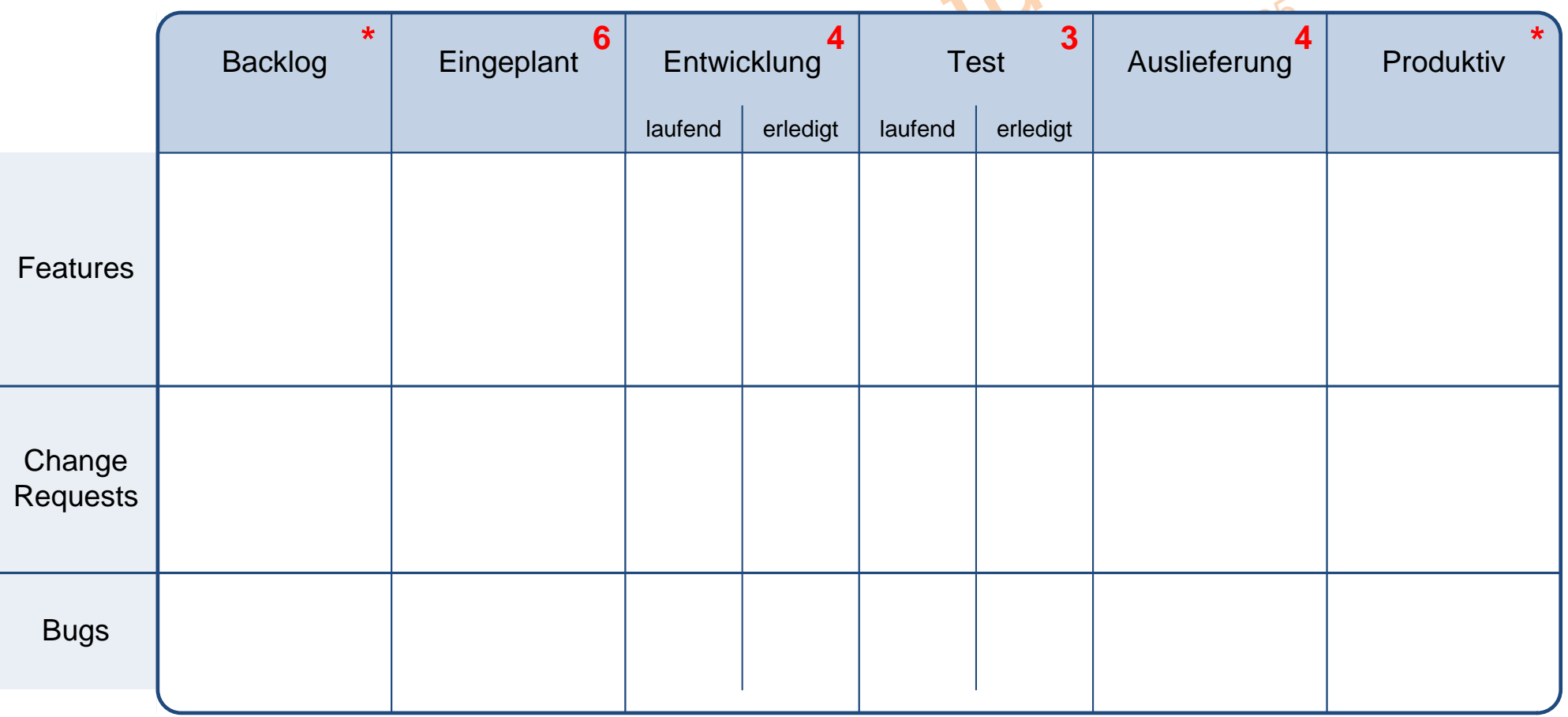

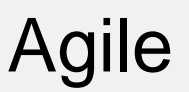

## Agile Erweiterungen des Kanban-Boards (4/5): Die Fastlane

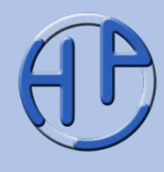

Es kann notwendig sein, einzelne Tickets beschleunigt durch das Kanban-System zu schleusen, wenn beispielsweise besonders wichtige Aufgaben vorrangig bearbeitet werden sollen.

Hierfür wird eine spezielle Bahn, die "Fastlane" (oder "Expedite"), in das Board eingebaut, in welche diejenigen Tickets gelangen, die unabhängig von den anderen Tickets oder dem sonstigen Status unmittelbar in die Bearbeitung gelangen müssen.

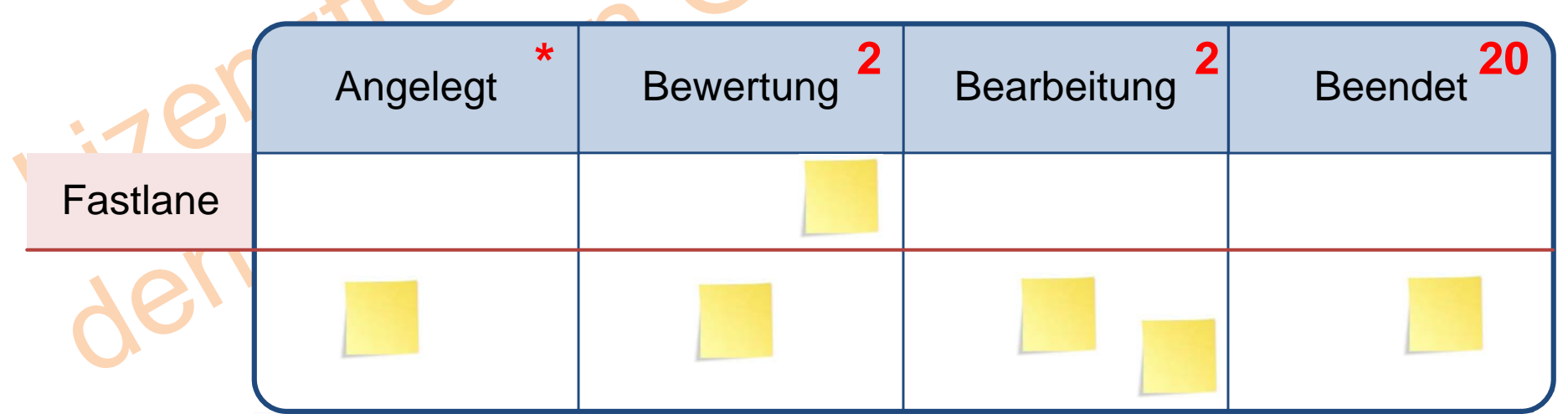

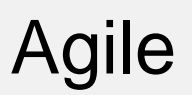

## Erweiterungen des Kanban-Boards (5/5): Das große Bild

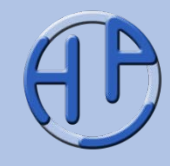

Ein vollständig ausgebautes Kanban-Board mit Prozess-Zuständen, Aufgabentypen und Fastlane könnte so aussehen:

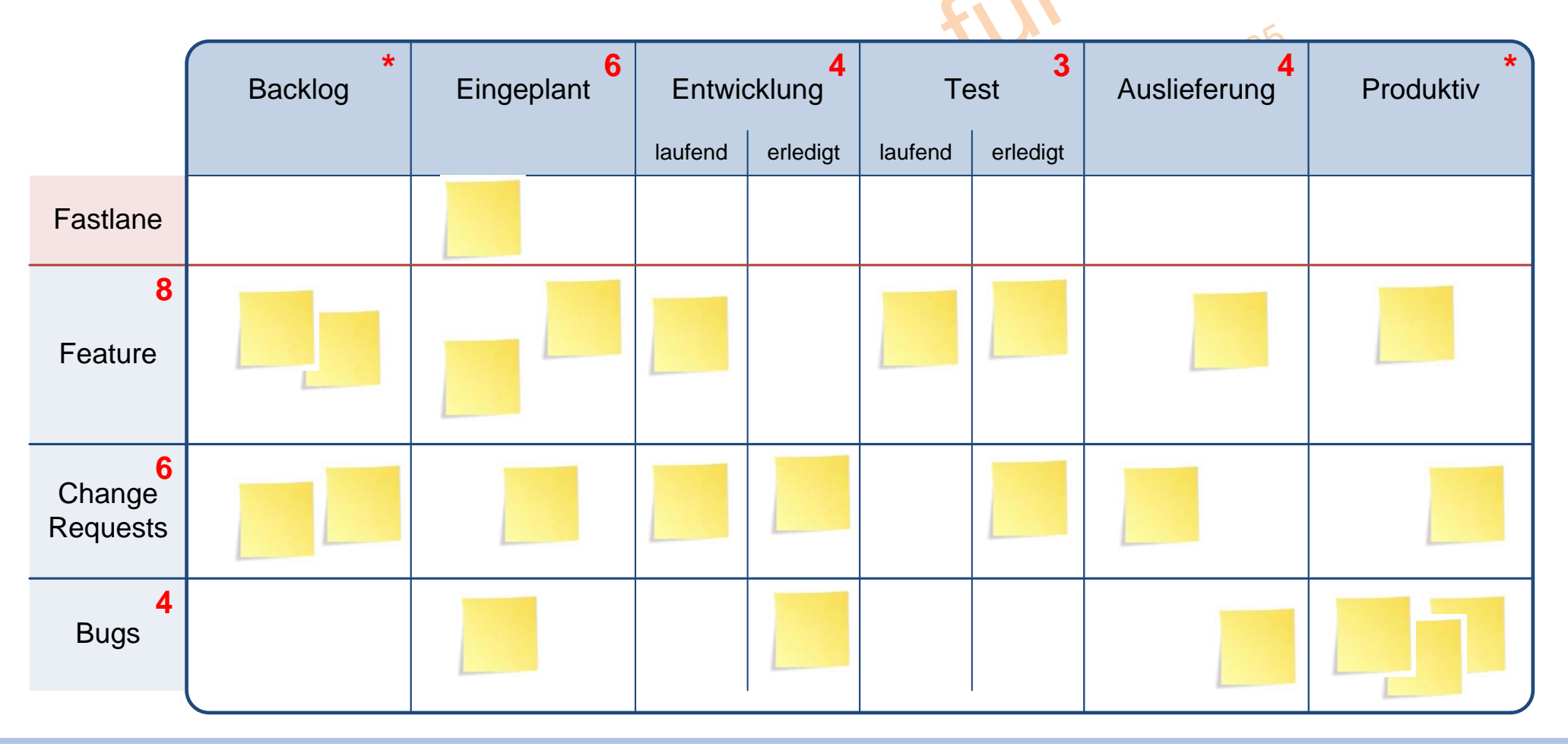

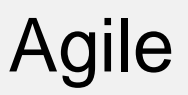

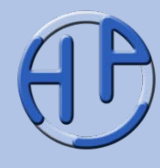

- Das Kanban-Board zeigt immer nur eine Momentaufnahme des aktuellen Zustands der Arbeit im Kanban-System
- Es ist jedoch wichtig, den Fortschritt der Arbeit im Laufe der Bearbeitung zu beobachten, um daraus Rückschlüsse auf das System-Verhalten ziehen zu können. Hierzu wird in Kanban das Cumulative Flow Diagram (abgekürzt: CFD) eingesetzt
- Dabei werden zu einem bestimmten Zeitpunkt (üblicherweise beim Standup nach dem Umhängen der Tickets) die Tickets gezählt und entsprechend ihrer Häufigkeit in ein xy-Achsen-Diagramm aufgetragen. Durch Verbinden der Linien (die zu einer Spalte / zu einem Prozessschritt gehören) ergibt sich im Laufe der Bearbeitungszeit eine komplette Verlaufsgrafik

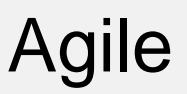

Das Cumulative Flow Diagram (2/4): Vorgehensbeschreibung

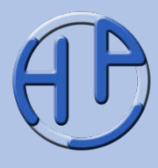

In diesem Beispiel wird gezählt, wie viele Tickets sich auf Kanban-Board in welcher Spalte befinden. Es hängen 6 Tickets im Bereich Produktiv (Merkregel: "Von rechts nach links"). Diese werden in das xy-Raster durch eine Markierung eingetragen (A). Dann wird für die 2 Tickets in der Umsetzung eine Markierung gesetzt (B) und ebenso für die 6 Tickets, die sich in der Planung befinden (C).

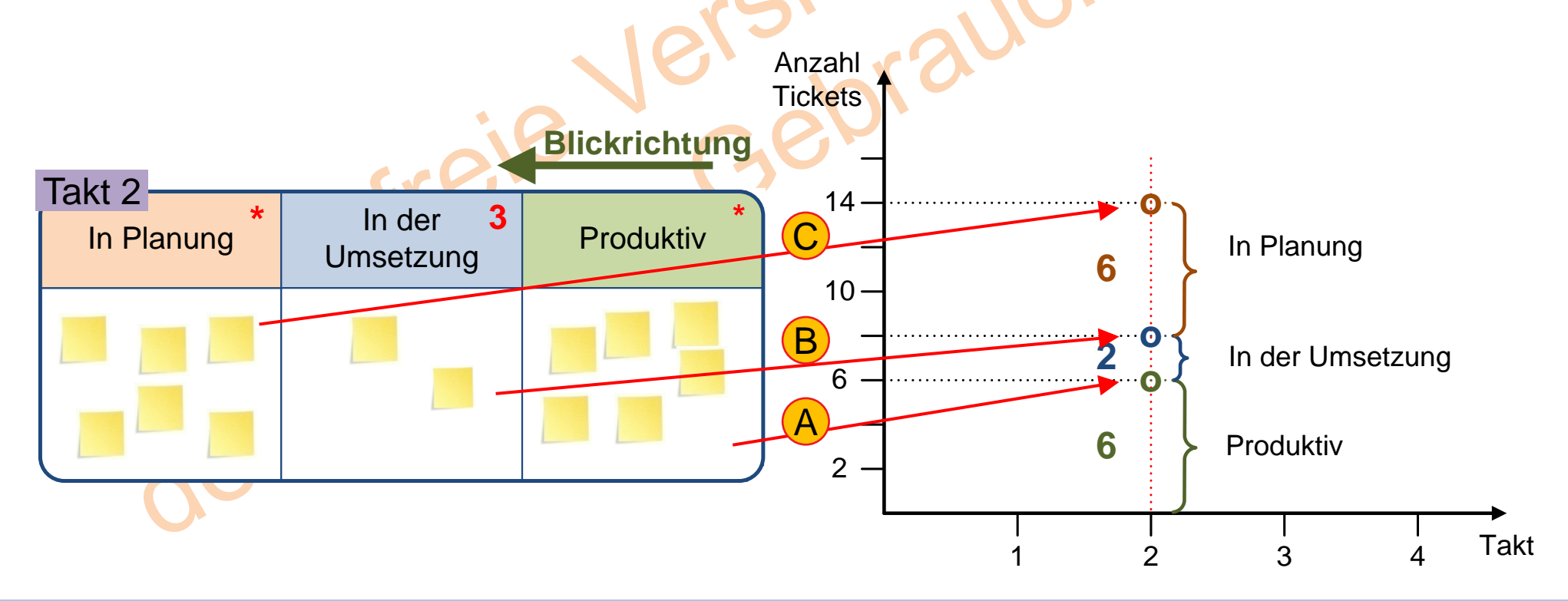

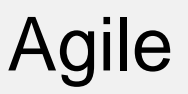

Das Cumulative Flow Diagram (3/4): Einfache Darstellung

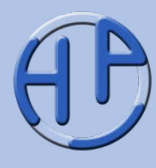

Durch Fortführung und Aufzeichnung der Tickets in den Spalten zu verschiedenen Takten und Verbindung der Markierungspunkte erhält man den kompletten Ist-Verlauf.

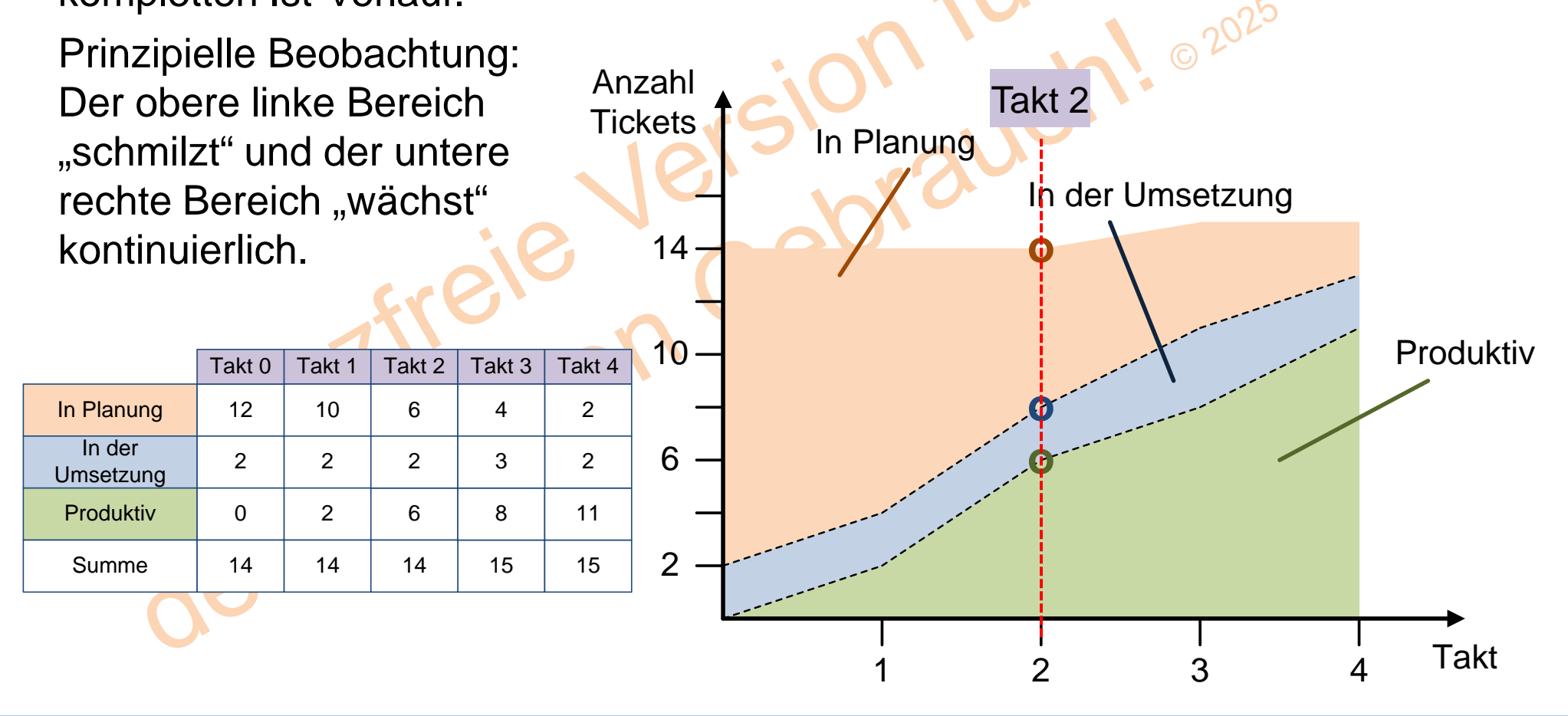

## Das Cumulative Flow Diagram (4/4): Komplette Darstellung

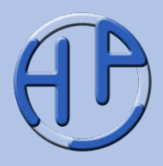

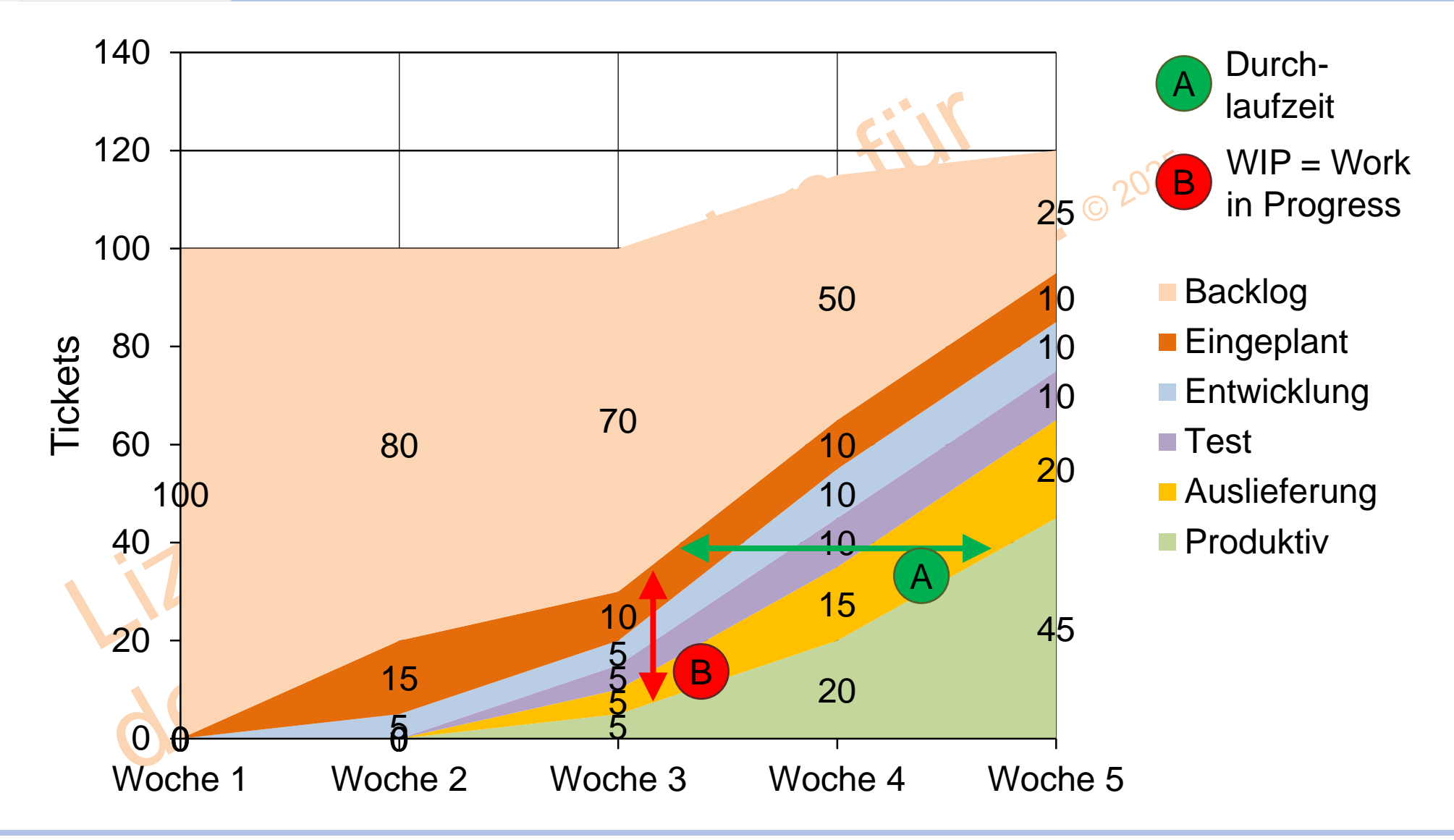

Die Begrenzung an begonnener Arbeit / Das Limitieren des Work in Progress (1/2)

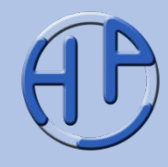

Soll die Durchlaufzeit in einem Kanban-System verkürzt werden, so bietet es sich an, die WIP-Limits an den einzelnen Prozessschritten zu reduzieren, sodass einzelne Tickets / Aufgaben dort weniger lang verbleiben.

Ein Optimum stellt sich ein, wenn das Team in einem Verarbeitungsschritt alle Tickets eines Prozessschrittes "verarbeitet". Jedoch besteht dann die Gefahr, dass bei einer Produktivitätssteigerung (oder wenn die Aufgabengröße falsch eingeschätzt wurde), Leerlauf entsteht, das Team also nicht genügend zu tun hat.

izen in

## Die Begrenzung an begonnener Arbeit / Das Limitieren des Work in Progress (2/2)

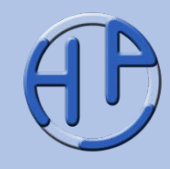

Der Effekt der Limitierung des WIP ist hier dargestellt: Links hat der Prozessschritt "Entwicklung" ein WIP-Limit von 2, der Prozessschritt "Testen" ein WIP-Limit von 4. Hierdurch hat jedes Ticket, welches im Test-Bereich eintrifft, bis zu 3 Tickets vor sich, die abgearbeitet werden müssen, bis es selbst bearbeitet werden kann.

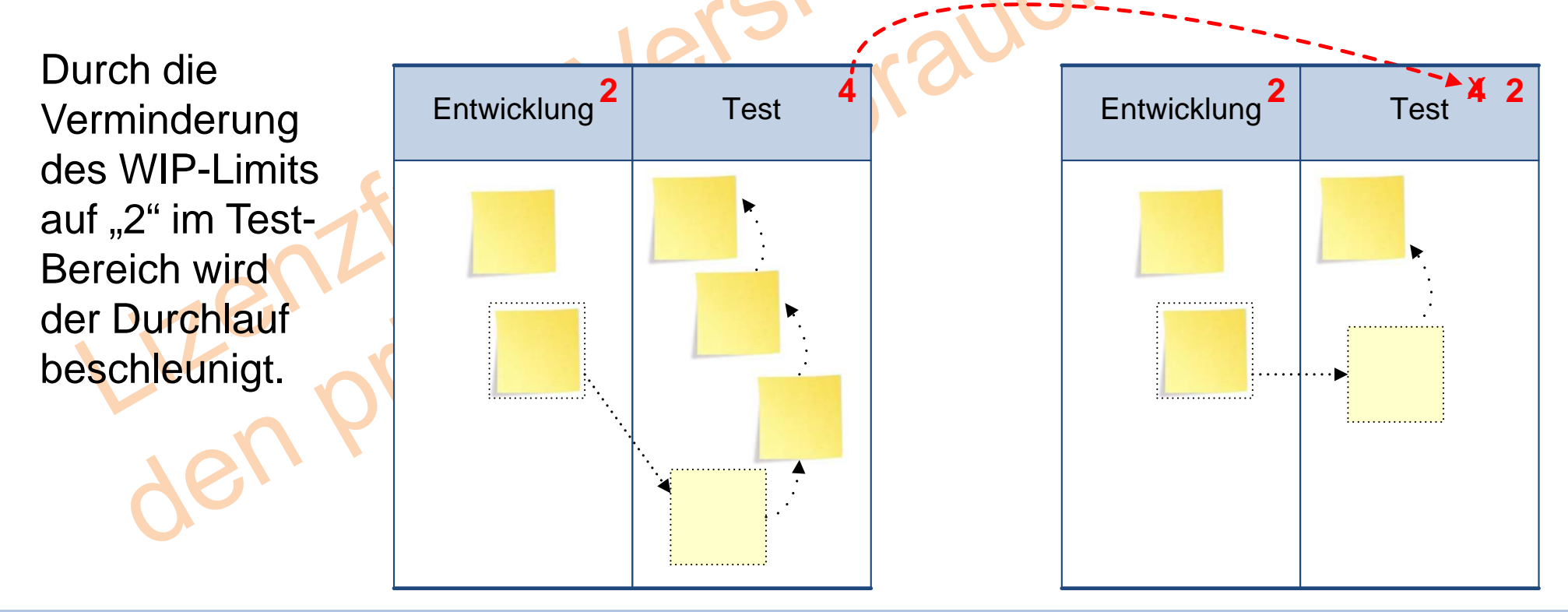

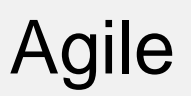

#### Wann ist Kanban besonders vorteilhaft einsetzbar?

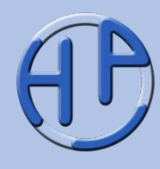

- Wenn Grundvoraussetzungen von anderen Vorgehensweisen (wie Scrum) nicht erfüllt werden können (Rollen, Verfügbarkeiten, …)
- Schwach-strukturierte Prozesse
- Support-Prozesse in der IT (aufgrund ihrer Kleinteiligkeit und Schnelllebigkeit)
- Service Level Agreements können gut abgebildet werden
- Abläufe, die sich in ähnlicher Form wiederholen lassen (klarer Ablauf von Schritten)
- In Umfeldern, bei denen schnelle Reaktion wichtiger ist als genaue Vorhersagbarkeit
- Bei unklaren/unplanbaren Ein-/Ausgabezeitpunkten

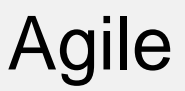

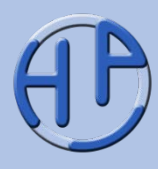

- Kanban benötigt wenig Ressourcen
- Kanban kann bei der Projektumsetzung helfen
- Kanban ist mit klassischen oder agilen Methoden kombinierbarb
- Die Einführung von Kanban ist vergleichsweise (z.B. zu Scrum) einfach, es kommt zu wenig Widerständen bei den betroffenen Mitarbeitern
- Kanban ist für "alle Arten" von Projekten geeignet
- Die Grundprinzipien sind schnell erlernbar
- Durch die einfache Visualisierung ist der abgebildete Prozess für alle transparent
- Kanban ist "Management-kompatibel"
- Existierende Prozesse kann man allmählich verbessern (Kaizen, "Evolution statt Revolution")
- Eine Veränderung / Anpassung der bestehenden Prozesse könnte ein Ergebnis der Kanban-Einführung sein

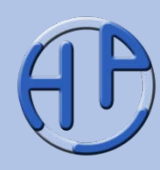

Die Einführung von Kanban kann in sieben Schritten erfolgen:

- 1. Systemgrenzen ziehen
- 2. Visualisierung durchführen
- 3. WIP-Limits definieren
- 4. Serviceklassen einführen
- 5. Regeln benennen
- 6. Messungen etablieren
- 7. Betrieb installieren

Stop Starting – Start Finishing!

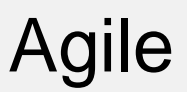

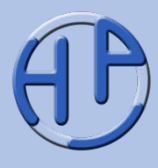

/Anderson09/ David J. Anderson: Kanban: Successful Evolutionary Change for Your Technology Business, Blue Hole Press, Sequim, Washington 2009, ISBN 978-0- 9845214-0-1

**/Anderson11/** David J. Anderson: Kanban: Evolutionäres Change Management für IT-Organisationen, dpunkt, Heidelberg 2011, ISBN 978-3-89864-730-4

/Benson13/ Jim Benson, Tonianne DeMaria Barry: Personal Kanban: Visualisierung und Planung von Aufgaben, Projekten und Terminen mit dem Kanban-Board, dpunkt, Heidelberg 2013, ISBN 978-3-89864-822-6

/Leopold13/ Klaus Leopold, Siegfried Kaltenecker: Kanban in der IT: Eine Kultur der kontinuierlichen Verbesserung schaffen, Hanser, München 2. Auflage 2013, ISBN 978-3-446-43826-2

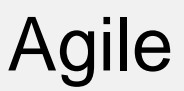

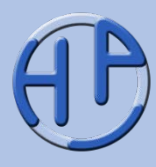

/Lean-Kanban-Conference/ Website der europäischen Lean-Kanban Conference – LKCE (englisch): [http://www.lean-kanban.eu](http://www.lean-kanban.eu/) /Lean-Kanban-University/ Website der Lean Kanban University – LKU (englisch): [http://www.leankanbanuniversity.com](http://www.leankanbanuniversity.com/) /Limited-WIP-Society/ Limited WIP Society – Anwendertreffen weltweit (englisch): [http://limitedWIPsociety.ning.com/](http://limitedwipsociety.ning.com/) /Limited-WIP-Society-Germany/ Limited WIP Society – deutsche Anwendertreffen in verschiedenen Städten (deutsch, englisch): [http://limitedWIPsociety.ning.com/](http://limitedwipsociety.ning.com/) /Software-Kanban/ Software-Kanban: Blog von Arne Roock zu Kanban (deutsch, englisch):<http://www.software-kanban.de/>

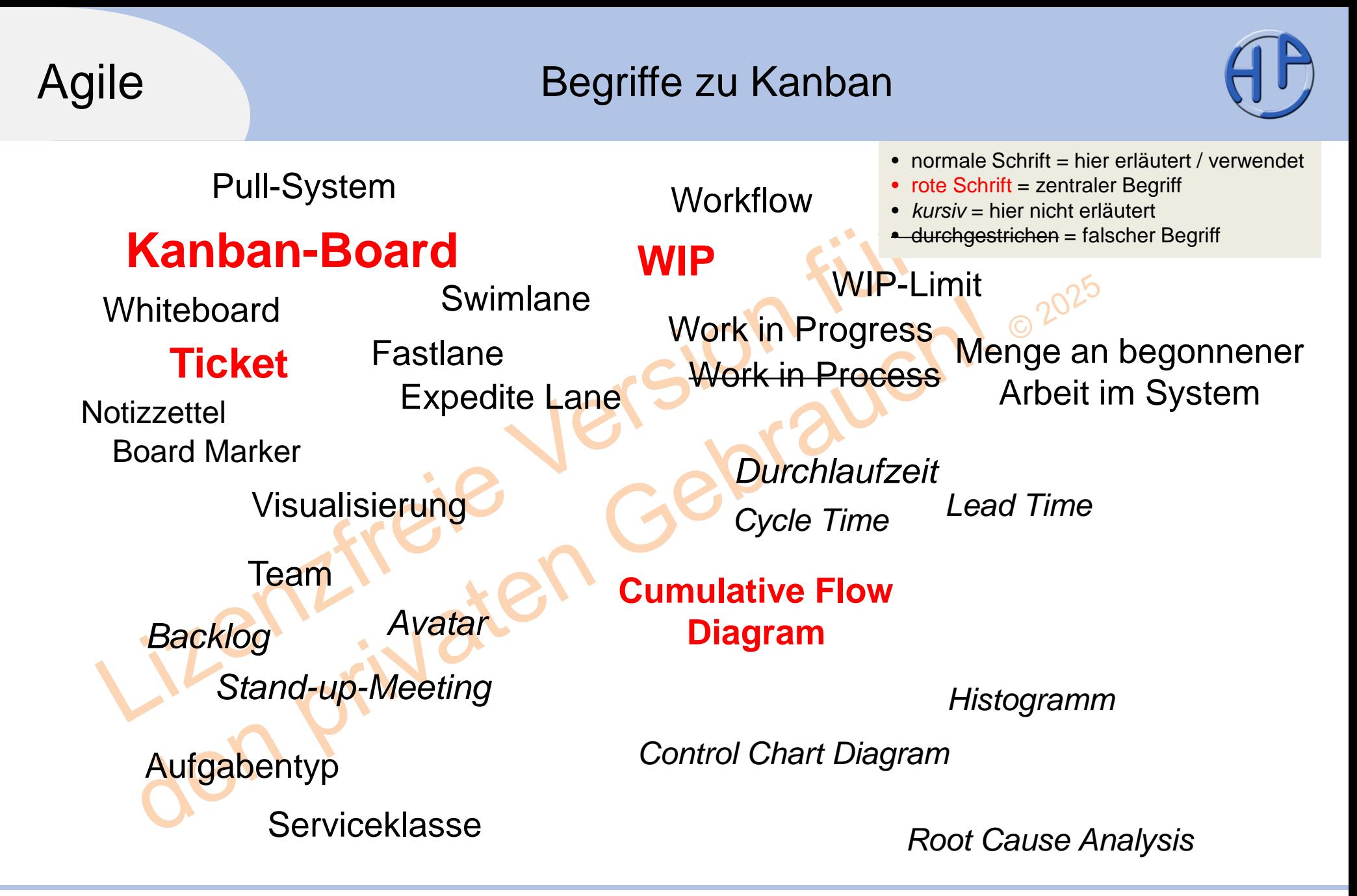

Meine Dienstleistungen – Das kann ich für Sie tun

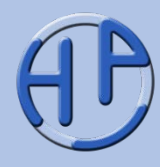

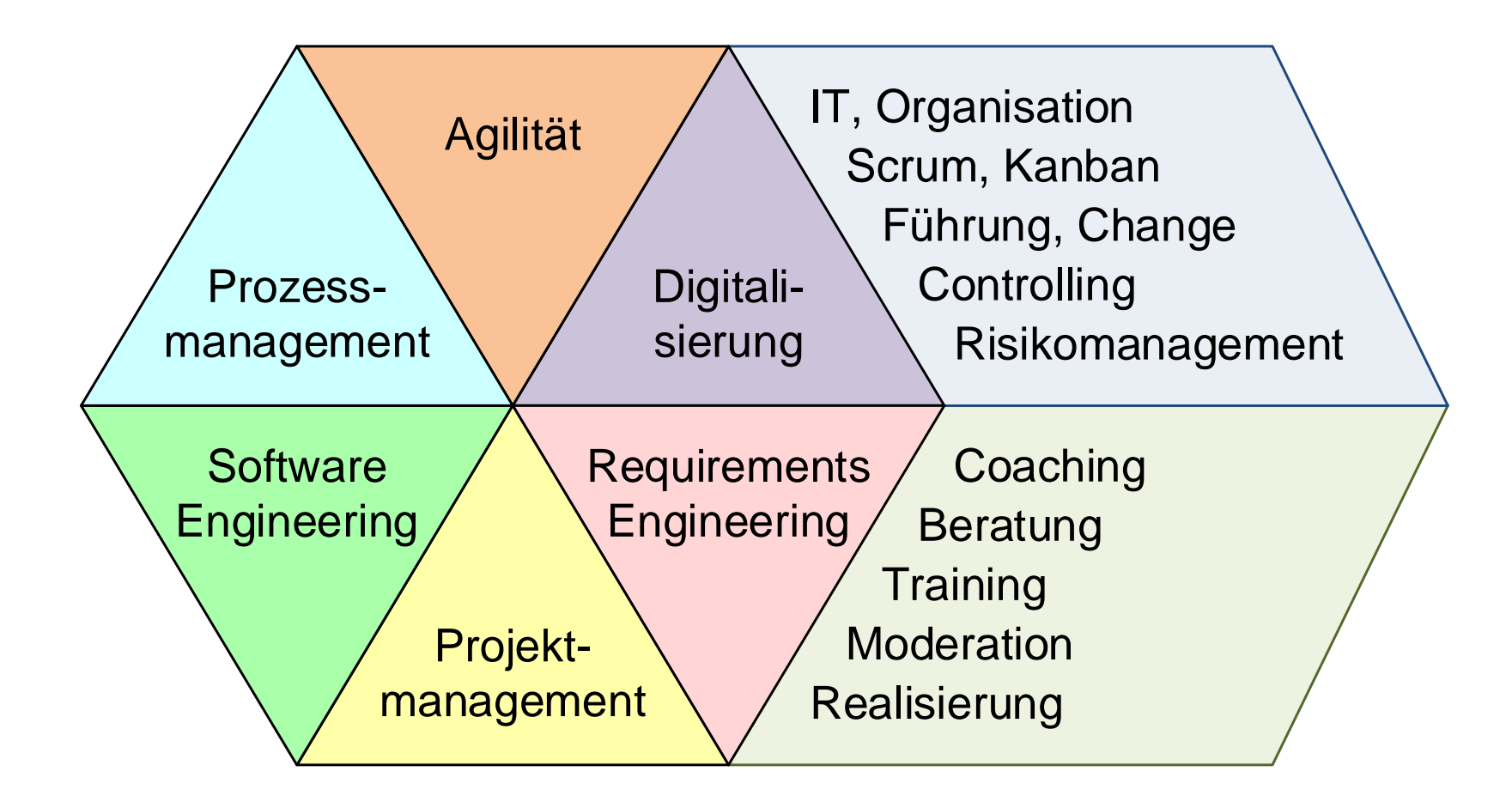

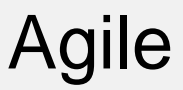

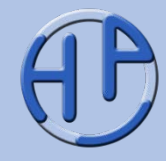

Sie benötigen noch weitere Informationen? Kontaktieren Sie mich!

#### **Peterjohann Consulting**

Dipl.-Inform.

#### **Horst Peterjohann**

*PMP, PMI-PBA, CPRE, CTFL, PSM I, ITILv2* Kattenvenner Straße 24 49549 Ladbergen

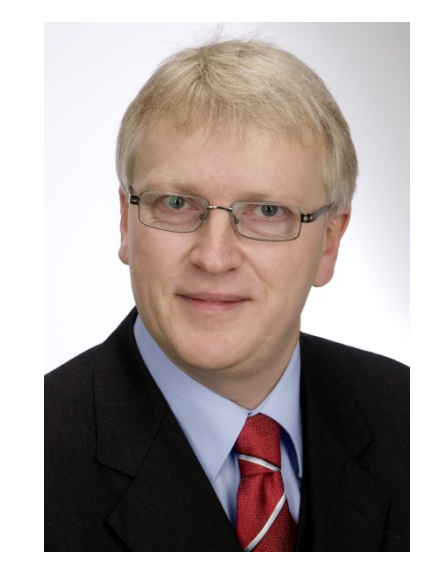

- Telefon: 0 54 85 / 830 17 29
- Mobil: 0 162 / 977 47 65
- E-Mail: [kontakt@peterjohann-consulting.de](mailto:kontakt@peterjohann-consulting.de)
- Website: [https://www.peterjohann-consulting.de](https://www.peterjohann-consulting.de/)